# **Audacity Manual**

Thank you unquestionably much for downloading **audacity manual**.Most likely you have knowledge that, people have look numerous times for their favorite books next this audacity manual, but end in the works in harmful downloads.

Rather than enjoying a good PDF in the manner of a cup of coffee in the afternoon, otherwise they juggled following some harmful virus inside their computer. **audacity manual** is available in our digital library an online entry to it is set as public therefore you can download it instantly. Our digital library saves in combined countries, allowing you to acquire the most less latency times to download any of our books when this one. Merely said, the audacity manual is universally compatible next any devices to read.

How to use Audacity for MacRecord Your Own Audiobooks with Audacity! How To Use Audacity For BEGINNERS In 2020! (Complete Audacity Tutorial) How to Record a Song on Computer (Simple Explanation) EQ Audacity 2020 \"Solved\"- New Audacity Equalization Tips and Tricks \"how to use audacity\" 2.3.3 My process of producing narration audio for ACX **DIY Audiobook Mastering in Audacity** Audacity Tutorial: How to Mix \u0026 Master Your Vocals to Sound Professional! **How to sing like a professional singer in Audacity/Singing Tips/Audacity Tutorial** Make Your Voice Sound AMAZING In Audacity (2020 Settings) How I edit my podcast with Audacity Getting started with Audacity: Mixing multiple tracks 8 time-saving tips \u0026 tricks for Audacity Audacity Basics: Recording, Editing, Mixing Audacity Tutorial How to Record | Click Track | How to Make and Use in Audacity | An Easy Tutorial Audacity Tutorial 1: How to import an audio file<del>Audacity Tutorial: Einstieg, einfache Aufnahme und Nachbearbeitung</del> 5 STEPS to Improve Your VOICEOVER in Audacity Audacity For Audio Books: Your Getting Started Guide How to Record and Edit a Podcast in Audacity (Complete Tutorial) How To Record and Edit Audio In Audacity - Beginner Tutorial Audacity Manual

# Audacity: Complete Tutorial Guide to Audacity for Beginners

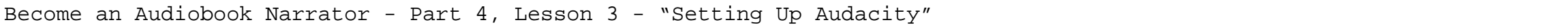

Tutorial Audacity voor beginners 01How To Use Audacity 2020

GELUID OPNEMEN || Audacity Tutorial [Nederlands/Dutch]Audacity Setup for ACX How To Add Chapters To Audio Books Using Audacity [Tutorial] Audacity for ACX - Remove breaths, mouth noises and meet ACX Requirements How to Use Audacity for Beginners

There are four ways on how you can locate and bring your file into Audacity. Locate your file using File > Open command. Select the File > Import > Audio tools and open the file in Audacity. Drag and drop the audio file into the Audacity window. Drag and drop the file into the Audacity icon, if you have it on your desktop. Step 2.

Italiciszed links are to pages external to this Manual, mostly to our main website or Wiki. We are not responsible for the content of any other external sites. Screenshots: Most screenshots in this Manual are of Audacity running under its default settings on the Microsoft Windows 10® operating system.

### Audacity Manual

From Audacity Development Manual Jump to: navigation , search This page lists tutorials that provide step-by-step instructions for performing common tasks in Audacity.

# Tutorials - Audacity Manual

Audacity Manuals (with Tutorials and FAQ) The Windows .exe and Mac .dmg installers already include a built-in copy of the Manual. To access it, click Help > Manual in the Audacity program. View the curre

# Documentation | Audacity

Audacity Manual 1. GETTING STARTED Creating a new project • Open Audacity, select New and under the File menu select Save Project As • Give the project a name and save to the Desktop. • Audacity will save all audio to a directory called Projectname data. The Project itself will be saved to the same location as an AUP (Audacity Project) ?le.

### Audacity Manual - WordPress.com

# How to Use Audacity to Record and Edit Audio (2020 Guide)

About Audacity. Is Audacity really free? Why? Does Audacity contain any spyware, malware or adware? May I distribute copies of Audacity? Someone is selling Audacity on eBay. Is this legal? A search result misled me into paying for an Audacity download. What can I do? Audacity isn't displaying in the expected or desired language. Can I change this?

### Frequently Asked Questions (FAQ) - Audacity Manual

Source code and user manuals for some old versions are available on FossHub. More Information. Although there are a number of sellers of Audacity software on ebay and Amazon, none of these sellers are affiliated to Audacity, and none have contributed in any way to the Audacity project. Audacity is free software.

The Audacity Manual is included with the current release of the software if you obtain the Windows .exe or Mac OS X .dmg installers. The following instructions are for users who obtained a zip download of Audacity or are on Linux and who want a Manual relating to the current release.

# Download | Audacity

Free, open source, cross-platform audio software. Audacity is an easy-to-use, multi-track audio editor and recorder for Windows, Mac OS X, GNU/Linux and other operating systems. Developed by a group of volunteers as open source and offered free of charge. Amazing support community.

### Audacity ® | Free, open source, cross-platform audio ...

## Unzipping the Manual - Audacity Manual

2.1 Recording audio in Audacity (& enkel redigering): 2.2 Beginner Tutorial (grundlig och omfattande): 2.3 Genomgång på Svenska (för ljudprojekt som ex radioprogram): 3 Exportera till mp3. 3.1 För att Audacity ska kunna exportera som mp3 (görs en gång): 3.2 I fortsättningen: 4 Manualer, installation, uppgradering etc; 5 Instruktioner mer ...

# Audacity - 1till1 Handbok - Google Sites

Audacity is a free and open-source digital audio editor and recording application software, available for Windows, macOS, Linux, and other Unix-like operating systems. Audacity was started in the fall of 1999 by Dominic Mazzoni and Roger Dannenberg at Carnegie Mellon University and was released on May 28, 2000 as version 0.8.. As of October 24, 2020, it is the most popular download from ...

1. Audacity The Audacity program is an example of a digital 'audio editor', which means that Audacity can record and edit audio in common digital formats. Typically, one uses Audacity for recording sounds such interviews or musical instruments. You can then use Audacity to combine these sounds and edit them to make documentaries, music ...

### Contents

Audacity – manuál Audacity - nahrávání a úpravy zvuku V jedné písni ?ce Michal Tu ?ný zpíval: "A d ?tem lí ?í babi ?ka, jak vypadala elpí ?ka a co to vlastn ? byl ten starý gramofon". A to je dnešní realita. ?erné gramofonové desky už používají

#### Audacity – manuál

In Audacity, click Help > Manual , then the "FAQ" link in the "Navigation" box on the left. The Manual is included with the Windows .exe or Mac OS X .d Frequently Asked Questions (FAQ) in English for the current Audacity version are included in the Manual.

# FAQ | Audacity

To find out what's new, visit the New Features section of the Manual. Recommended Downloads – Latest Version of Audacity. Left-click the Audacity installer link below to go to the Fosshub download page (where our downloads are hosted). Then left-click the appropriate link on the Fosshub site (Installer or Zip) to start the download.

Windows | Audacity Hur man använder Audacity för att göra egna radioprogram t.e.x. Det jag går igenom är: - Spara projekt - Importera ljud/spela in direkt - Hitta ljudeffekter ...

Audacity - genomgång på svenska - YouTube Italiciszed links are to pages external to this Manual, mostly to our main website or Wiki. We are not responsible for the content of any other external sites. Screenshots: Most screenshots in this Manual are of Audacity running under its default settings on the Microsoft Windows 10® operating system.

# Audacity Manual - BluSky

Copyright code : caf73c7a302893011cf6a3bbd3be38a3